#### CADASTRO DE FICHAS NO SISTEMA SAJ/SGC

 Este cadastro é realizado quando a pesquisa nas fichas onomásticas traz um resultado que deva constar da certidão de distribuição. O cadastro de fichas é realizado pelo Distribuidor somente nos casos de emissão de certidão na qual devam constar processos antigos não inseridos em sistemas informatizados, e que não voltarão a ter andamento neste momento. Esse cadastro deve ser efetivado apenas no sistema SAJ/SGC, por meio do menu "Cadastro/Processos Antigos do Primeiro Grau", não sendo necessário gerar a faixa de numeração de processo, como ocorre no cadastro excepcional de processo no SAJ/PG5.

O cadastro deverá ser realizado observando-se o que segue:

1 – Antes de cadastrar a ficha no sistema SAJ/SGC, o servidor deverá pesquisar no sistema SAJ/PG5 e SAJ/SGC se há cadastro para o processo que consta na ficha.

2 – Não havendo cadastro anterior, deverá ser feito o cadastro no sistema SAJ/SGC, para que a distribuição conste quando da emissão da certidão.

3 – Para cadastrar o processo no SAJ/SGC, o servidor deverá:

3.1) Selecionar a opção "Cadastro" e clicar em "Processos Antigos do Primeiro Grau".

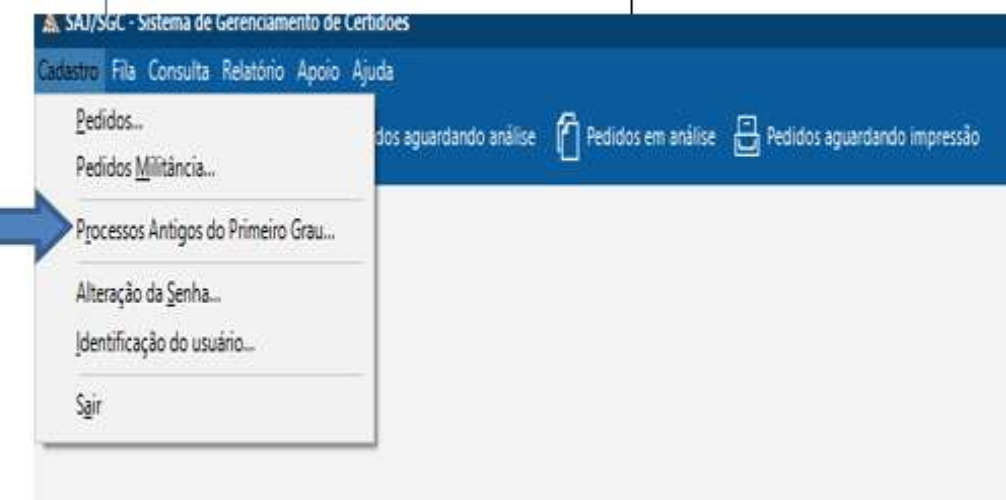

3.2 –Clicar em "novo" para iniciar o cadastro:

Não é necessário gerar a faixa de numeração de processo, como ocorre no cadastro excepcional do SAJ/PG5. O número será gerado no momento do salvamento.

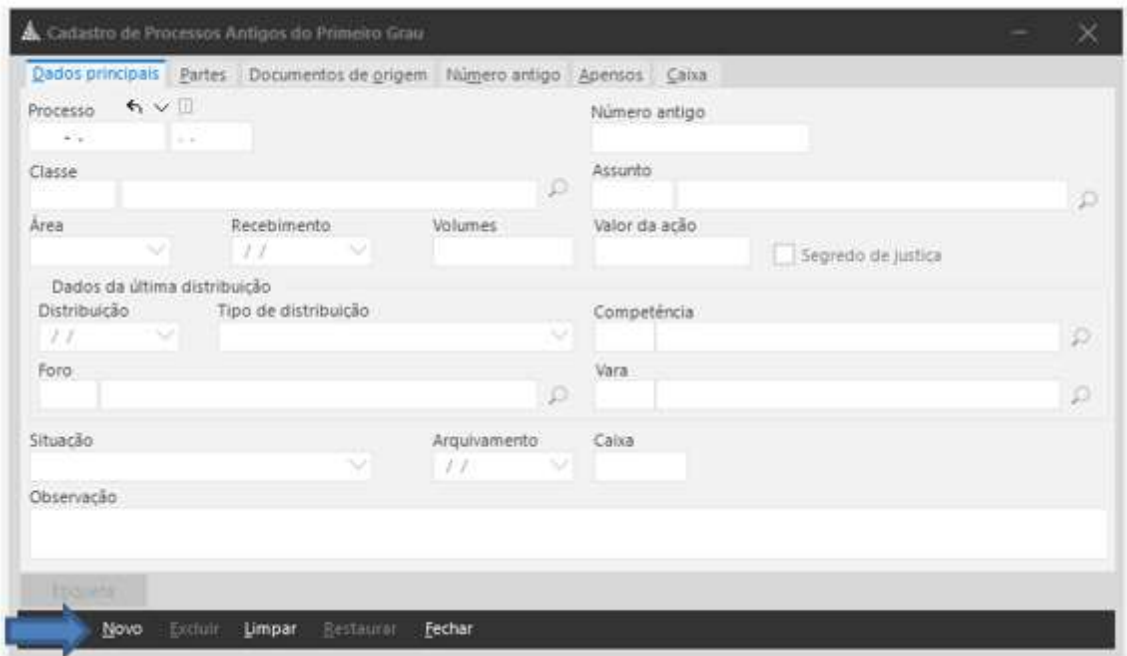

3.3 – Preencher no campo "NÚMERO ANTIGO" o número antigo do processo que porventura constar na ficha.

Quando não constar o número antigo do processo na ficha, deixar o campo em branco;

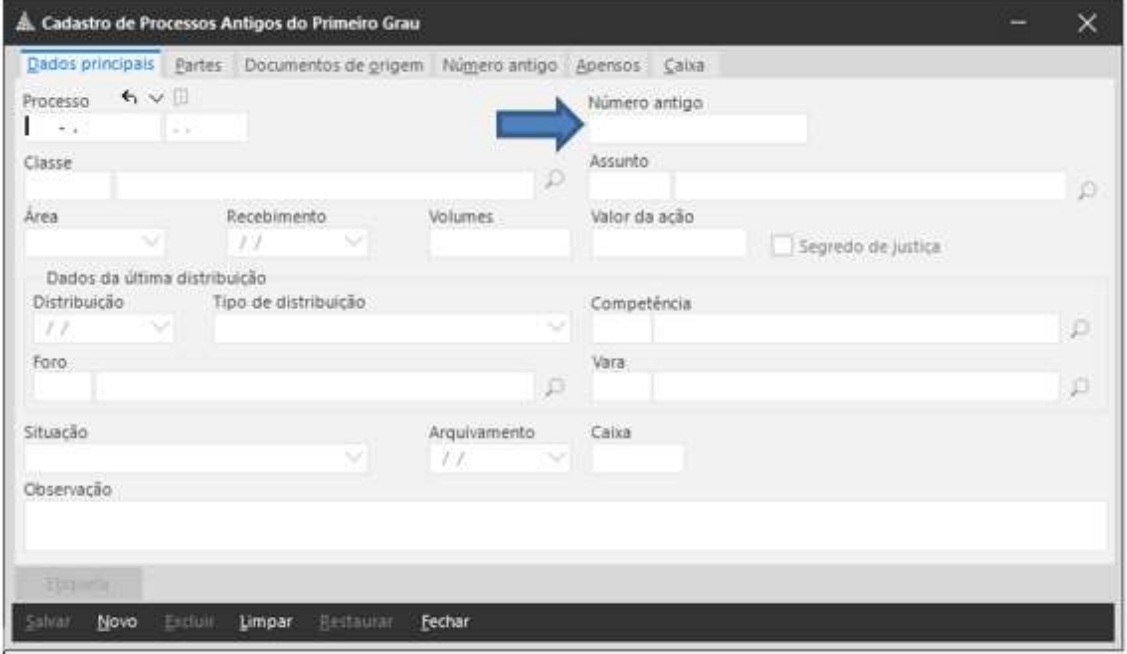

### 3.4 – Preencher os campos:

## a) CLASSE

Fichas de processos da área cível: preencher nome da ação que consta na ficha, de acordo com a tabela de classes do CNJ. Poderão ser utilizadas classes da tabela antiga quando não for possível estabelecer a correspondência.

Fichas de processos da área criminal: utilizar preferencialmente as classes antigas do SAJ a partir da série 20900.

### b) ASSUNTO

Cadastrar conforme a tabela CNJ. Se utilizar a classe antiga do SAJ, não é necessário o preenchimento.

### c) RECEBIMENTO

Cadastrar a data do recebimento. Se não houver a data do recebimento, cadastrar a data da distribuição.

### d) DISTRIBUIÇÃO

O sistema repetirá a data do recebimento.

Verificar na ficha se o processo foi redistribuído.

Se o processo foi redistribuído, preencher como data da distribuição a data da última redistribuição (esse procedimento é necessário para possibilitar que a Vara para qual o processo foi redistribuído possa localizá-lo);

Caso o processo redistribuído retorne à Vara para a qual foi inicialmente distribuído, a data deverá ser a da primeira distribuição.

Anotar no campo "OBSERVAÇÕES" a data da primeira distribuição e a primeira Vara em que o processo tramitou.

## e) TIPO DE DISTRIBUIÇÃO

Selecionar uma das opções: LIVRE, DEPENDÊNCIA OU DIRECIONADA. Como a Vara para a qual foi distribuído o processo será anotada manualmente, o tipo de distribuição poderá ser LIVRE ou DIRECIONADA.

## f) COMPETÊNCIA

Selecionar a competência (Ex.: 1 – Cível; 2 – Família e Sucessões; 9 – Criminal, etc.);

## g) FORO

Selecione o Foro de distribuição do processo. Caso o Foro que consta na ficha tenha sido extinto, anotar o Foro competente atual e anotar no campo "Observação" o Foro antigo, juntamente com a Vara antiga. Ex.: Antiga 1ª Vara Criminal do Foro Distrital Tucuruvi.

#### h) VARA

Anote a Vara para onde foi distribuído o processo. Caso a Vara tenha sido extinta, anotar no campo "Observação" a Vara antiga, juntamente com o Foro antigo. Ex.: Antiga 1ª Vara Criminal do Foro Distrital Tucuruvi.

# i) SITUAÇÃO

Fichas de processos da área cível: preencher conforme constar da ficha: arquivado, cancelado, em andamento, etc.

Fichas de processos da área criminal: preencher sempre em andamento. A anotação da situação "arquivado" retira o processo das certidões para "fins civis". Eventual baixa da parte deverá ser feita com a anotação do evento na tela "Histórico (eventos)". Exemplo: se constar da ficha que o Inquérito Policial foi arquivado, deve ser colocado o processo em andamento e na tela de Histórico (eventos) ser colocado o evento 21 – Inquérito/TC arquivado.

Obs.: No cadastro de ficha criminal utilizar apenas a situação "EM ANDAMENTO", pois a baixa do processo deverá ser feita pelo "HISTÓRICO (EVENTOS)".

ALERTA: As situações Julgado e Julgado Transitado não poderão ser utilizadas para o cadastro de fichas cíveis e criminais.

## j - OBSERVAÇÕES

Anotar neste campo todas as informações que constam na ficha e que não possuem campo específico para anotação. Deverá ainda ser informada a data da inclusão da ficha no SAJ/SGC.

3.5 - CADASTRO DE PARTE – Deverão ser cadastradas todas as partes que constarem da ficha, bem como a vítima.

# a) TIPO DE PARTICIPAÇÃO

Ficha de processo da área cível – Cadastrar o tipo de participação conforme conste na ficha (requerente, requerido, etc.).

Ficha de processo da área criminal – Quando não houver qualificação na ficha, o servidor deverá consultar o livro de registro de feitos e/ou a ficha de andamento/livro de registro do cartório criminal para o qual o processo foi distribuído, evitando sempre que possível a inclusão da ficha de processo com parte não qualificada no sistema SAJ/SGC. O cadastro deverá observar o artigo 924 das NSCGJ:

I. Se constar da ficha o termo declarante, sem anotação de existência de sentença: utilizar averiguado;

II. Se constar da ficha o termo indiciado, sem anotação de existência de sentença: utilizar indiciado;

III. Se constar ou não da ficha o tipo de participação, mas verificar-se a existência de que houve sentença: utilizar tipo de participação réu;

IV. Se não constar da ficha qualificação e/ou tipo de participação ou anotação de sentença:

- Processo distribuído até 31/12/1986 – utilizar o tipo de participação "Averiguado";

- Processo distribuído a partir de 01/01/1987 – o distribuidor deverá consultar as fichas e livros do cartório criminal para realização do cadastro. Caso na ficha do cartório conste algum evento que baixe a parte, este deverá ser anotado no campo HISTÓRICO(EVENTOS) e no campo observação deverá constar que o histórico foi preenchido conforme ficha do cartório criminal. Se mesmo após esta diligência, não for possível estabelecer o tipo de participação adequado, deverá ser adotado o tipo de participação "Averiguado".

V) Para os processos distribuídos na competência JECRIM, deverá ser utilizado o tipo de participação "Autor do Fato".

b) HISTÓRICO (EVENTOS) – A averbação da parte deverá ser anotada nesta tela (inquérito arquivado em fase de IP, absolvido, extinção da punibilidade, etc.). A parte será baixada se este for o evento automático do evento.

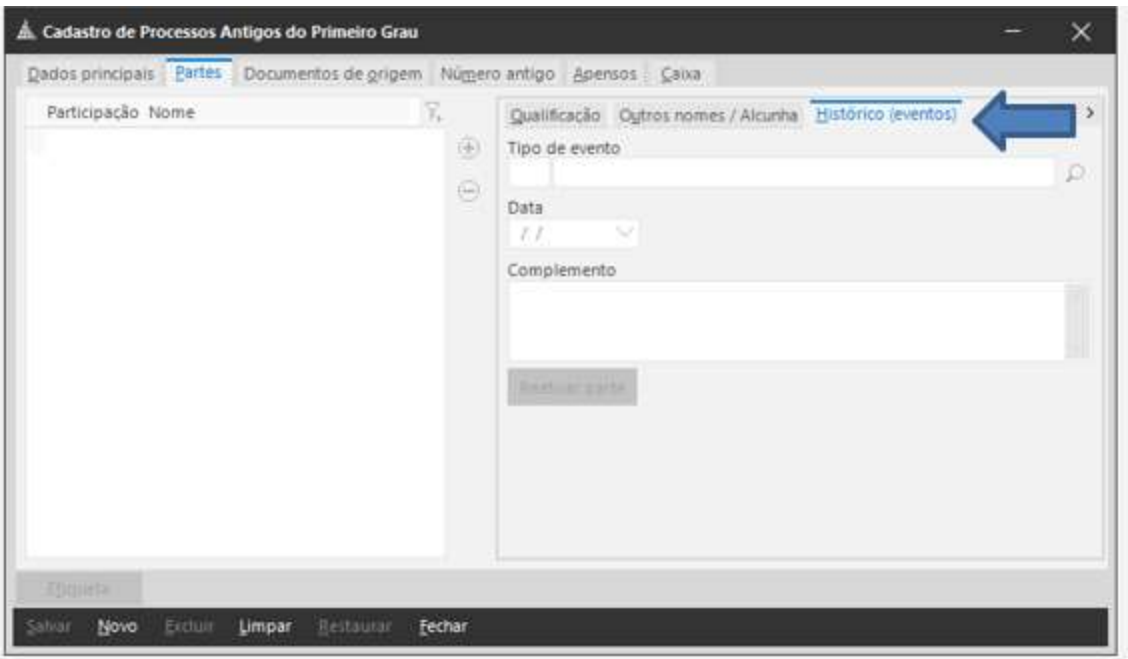

Obs.: Para baixar a parte, utilize preferencialmente os eventos de 21 a 84.

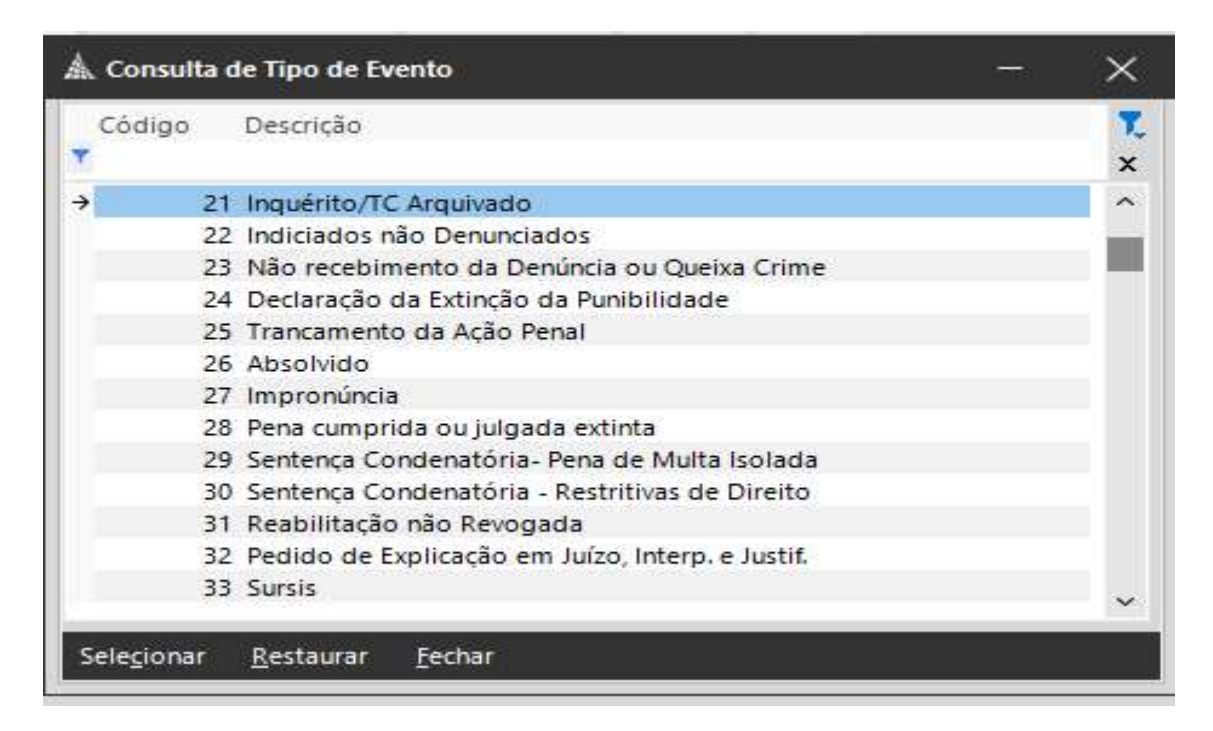

3.6 – DOCUMENTOS DE ORIGEM – devem ser cadastrados os números do BO e/ou Inquérito Policial.

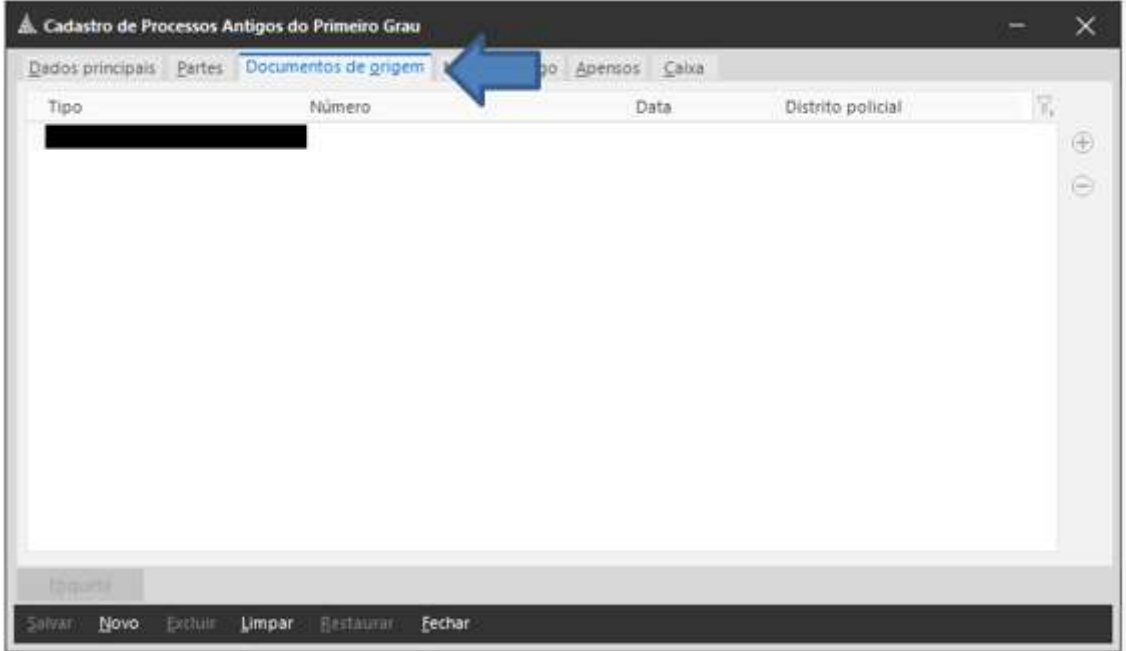

# 3.7 – SALVAMENTO

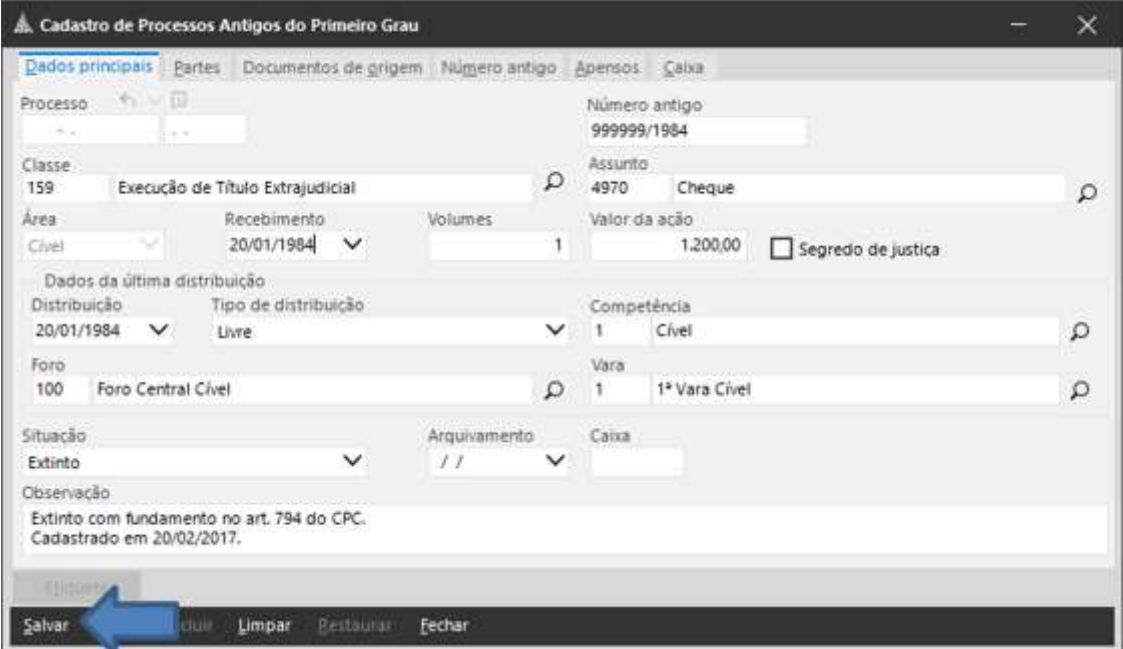

Salvar o processo e anotar o número CNJ na ficha e a data da inclusão no campo "Observação" no SAJ/SGC.

Caso a ficha cadastrada possua apenas o processo já inserido no SAJ/SGC, deverá ser guardada em separado pelo prazo de 2 anos.